#### $8x8$ 88 Second Guide

# 8x8 Voice for Microsoft Team

#### **Access 8x8 Voice**

- 1. From within MS Teams, select the **ellipsis**
- 2. If you've accessed 8x8 Voice recently, the app appears under Recent. Select the app

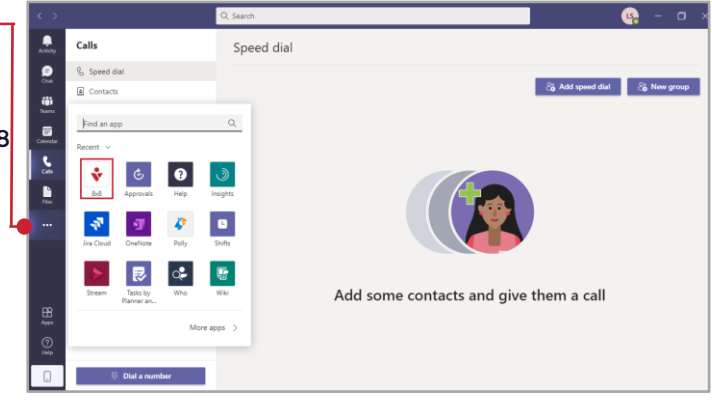

Log out

### **Dashboard**

The Dashboard grants you access to the key 8x8 Voice features. Select the Hamburge $E$  icon to show/hide the features.

 $\Omega$  $=$  $\frac{\partial S}{\partial m}$ 

 $\Box$ S<sub>O</sub>

> $\bigcap_{n\in\mathbb{N}}$ a c Ŷ

 $\begin{array}{c} \underline{\mathbb{R}} \\ \underline{\mathbb{R}} \\ \underline{\mathbb{R}} \end{array}$  $\bigodot$  $\Box$   $B$  Fax

Call Queues

#### **SMS**

Write a message to an external number to send an SMS (or MMS if it contains attachments).

# **Access Voicemail**

- 1. Select **Voicemail**
- 2. All Voicemails appear 3. Hover over a Voicemail to view options
- 4. You can **Play**, **Delete** or access more options (such as **Download**) via the icons

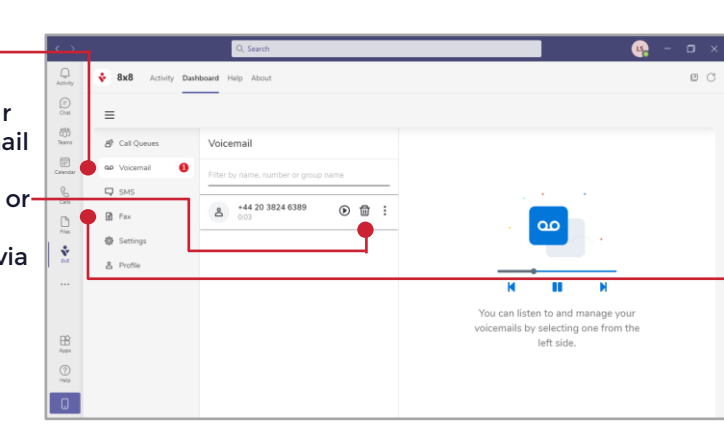

**UK Dee Cal** 

# **Settings**

You can access your 8x8 Voice settings via the Settings tab. Use the scroll bar to navigate to settings such as **Voicemail settings**, **External Caller ID**, **Call forwarding rules**, and **Music-on-hold settings**.

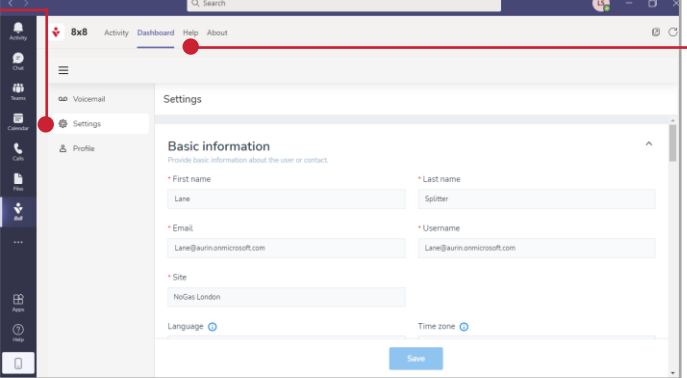

#### **Call Queues**

- 1. Select **Call Queues** A list of your assigned Call Queues appear
- 3. Select **Log in** next to the queue you wish to log in to
- 4. Queues you are logged into appear above queues you are not logged in to; the **Log in** button changes to **Log out**
- 5. Select **Log out** next to a queue to stop receiving interactions for the queue

# **Fax**

Select Fax to send and view received faxes. Hover over a received fax to Mark as read, Delete or Download the fax. Select the blue action icon and complete the pop-up form to send a fax.

# **Access Help**

Select the Help tab at the top of the application to access the **User guide**, **Contact us**, or **Send feedback**.

[For more support, visit the 8x8 Support website: https://docs.8x8.com/8x8WebHelp/8x8-voice-for-microsoft](https://docs.8x8.com/8x8WebHelp/8x8-voice-for-microsoft-teams-app-user/8x8-voice-msteams-user/log-into-app.htm)teams-app-user/8x8-voice-msteams-user/log-into-app.htm

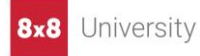